# Wireless Network Esercitazioni

Alessandro Villani avillani@science.unitn.it

# Kismet: ACK

- Tutto i frame di traffico unicast devono ricevere un frame di ACK
- Un data frame utilizzerà il NAV per riservare il canale per il frame di dati, il suo ACK e il SIFS (Short Inter Frame Space)
- In questo modo il sender garantisce al ricevente del frame la possibilità di inviare l'ACK

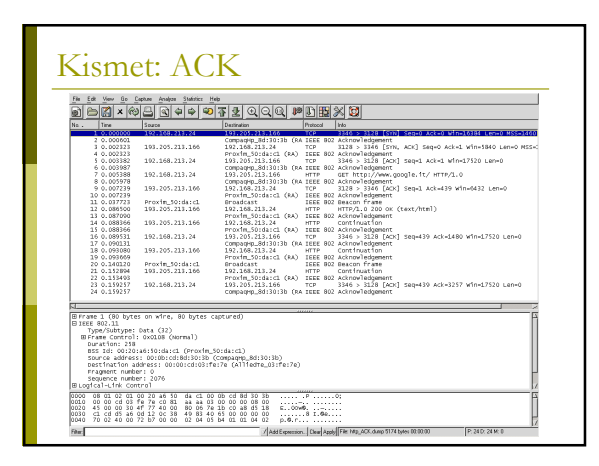

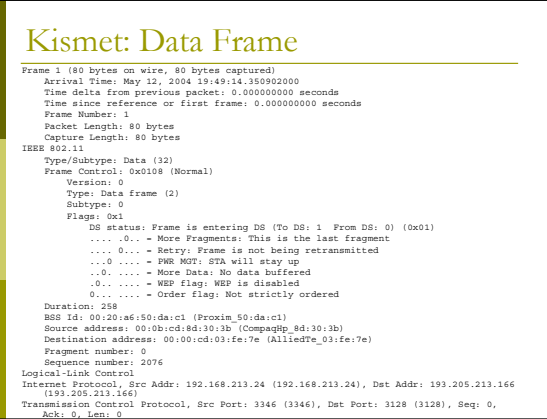

# Kismet: ACK

- Frame 2 (10 bytes on wire, 10 bytes captured)<br>
Time dela from previous packet: 0.000601000 seconds<br>
Time dela from previous packet: 0.000601000 seconds<br>
Fine dela from previous packet: 0.000601000 seconds<br>
Frame Number: 2
	-
	-
	-
	-
	-
	-
	-
	-
	-

Attività di Laboratorio

### Laboratorio: Ethereal

- Utilizzare ethereal per:
	- **Acquisire traffico sul radius server**
	- Acquisire traffico sugli AP dedicati al corso
- Analizzare il traffico
- Scrivere un breve report che descriva il tipo di traffico registrato

#### Laboratorio: Radius

Acquisire traffico sul radius server

- Radius server configurato appositamente
- $IP: 192.168.91.130$
- **Usrid: root**
- Passwd: la solita!

### Laboratorio: Radius

- I files di configurazione risiedono nella directory /etc/raddb
- Gli utenti con relativa passwd sono memorizzati nel file /etc/raddb/users
- Gli AP preventivamente autorizzati sono nel file /etc/raddb/clients.conf
- Il log delle connessioni sono in /var/log/radius/radius.log
- I files di accounting sono in /var/log/radius/radacct

# Laboratorio: Traffico a livello 3

- Utilizziamo i laptop per collegarsi all'AP
- Lanciare ethereal per acquisire il traffico
- Lanciare ethereal sul server radius per verificare i pacchetti di autorizzazione e di accounting

# Laboratorio: Traffico a livello 2

- Utilizziamo i laptop per collegarsi all'AP
- Lanciare ethereal con le schede configurate in modalità monitor per acquisire il traffico